# Using the Exchange tools ISINTEG and ESEUTIL to ensure the health of your information store

Written by Marc Grote - mailto:grotem@it-training-grote.de

#### **Abstract**

In this article I will give you some information how to use the Exchange tools ISINTEG and ESEUTIL. With the help of ESEUTII you can defragment your Exchange information store offline, check the integrity of the store and repair the information store in case of emergency.

ISINTEG is used to to some tests on the information stores and to fix some errors.

# Let's begin

Before we start using ESEUTIL and ISINTEG ensure the following:

- ? Make a backup of your Exchange databases even if you think the files are damaged and lost.
- ? Use ISINTEG and ESEUTIL with some understanding about what these tools really do.
- ? Ensure that you have done all other tests before you use ESEUTIL and ISINTEG.
- ? Dismount the store (when it is accessible for offline defrag, tests and many more)

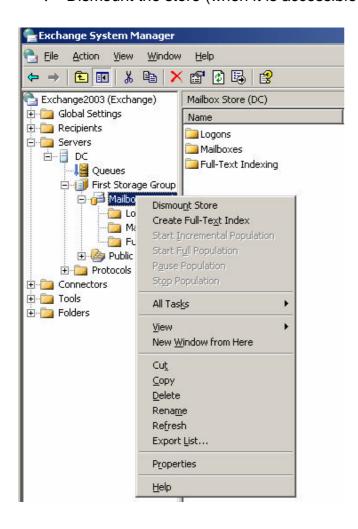

Figure 1: Dismount the information store

#### **ESEUTIL**

ESEUTIL is a tool to offline defragment your exchange databases, to check their integrity and to repair a damaged/lost database.

ESEUTIL is located in the \EXCHSRVR\BIN directory. This directory is not in the system path so you must open the tool in the BIN directory or enhance the system path with the \EXCHSRVR\BIN directory.

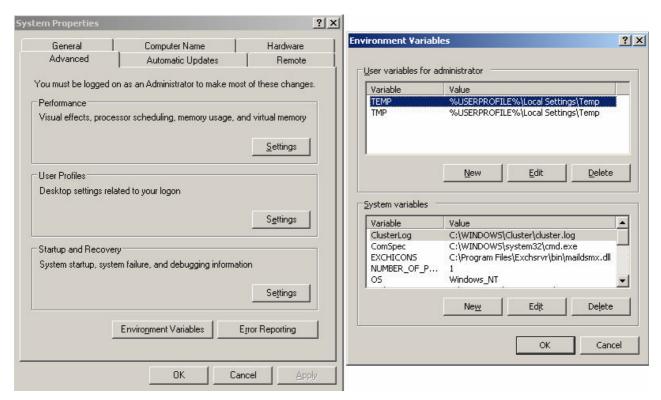

Figure 2: Change the system path to point to the \EXCHSRVR\BIN directory

#### ESEUTIL /D parameters

```
🗪 Command Prompt - eseutil
                                                                                                                               _ | U X
C:\Program Files\Exchsrvr\bin>eseutil
Usage Error: No mode specified.
Microsoft(R) Exchange Server Database Utilities
Copyright (C) Microsoft Corporation. All Rights Reserved.
DESCRIPTION: Maintenance utilities for Microsoft(R) Exchange Server databases.
MODES OF OPERATION:
                                                    /d <database name> [options]
/r <logfile base name> [options]
/g <database name> [options]
          Defragmentation:
                     Recovery:
                                                    /g <database name/ lops/
/k <file name> [options]
/p <database name> [options]
/p <database name> [options]
                    Integrity:
                      Checksum:
                                        ESEUTIL
                                        ESEUTIL /p (database name) [options]
ESEUTIL /m[mode-modifier] (filename)
ESEUTIL /y (source file) [options]
ESEUTIL /c[mode-modifier] (path name) [options]
                         Repair:
e Dump:
                    File
  <<<< Press a key for more help >>>>>
=Defragmentation, R=Recovery, G=inteGrity, K=checKsum,
=rePair, M=file duMp, Y=copY file, C=restore
```

## Defrag

Exchange 2003 defragments the Exchange database every night. But his is only an online defrag of the database. An only defrag doesn't reduce the size of the information store. To reduce the size of the databases, you must use an offline defrag.

## When should i use an offline defrag?

Under normal conditions you doesn't need an offline defrag, but when you add tons of new users due an merger or aquisition or when you delete many objects from the store it can be necessary to do an offline defrag.

You can do a space dump with ESEUTIL /MS to determine the space. Also ensure that you have 110% free diskspace in association to the Exchange database size.

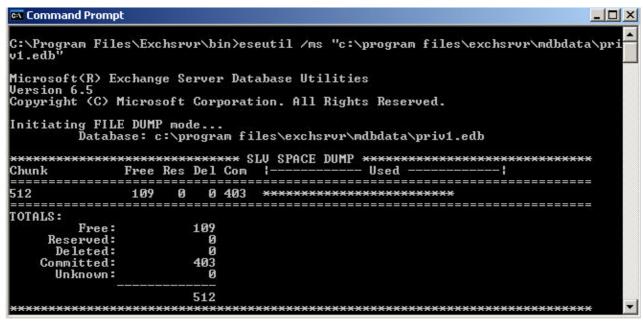

Figure 4: ESEUTIL /MS

## ESEUTIL parameters for defragmentation

```
C:\Program Files\Exchsrvr\bin\

C(\(\lambda\) Cmmand Prompt

C(\(\lambda\) Press a key for more help \times\times\
```

Figure 5: ESEUTIL Defrag parameters

Depending on the size of the information store and your hardware, the defrag prozess can consume a lot of time.

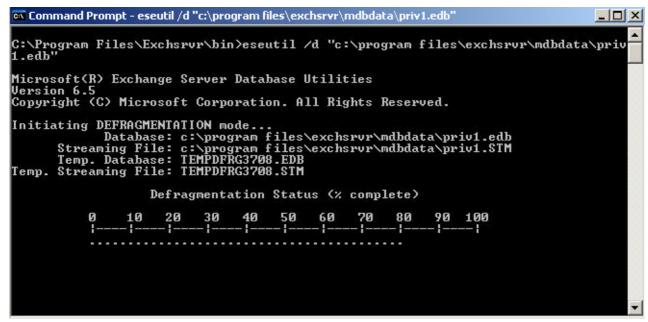

Figure 6: ESEUTIL defragmentation status

## Check the integrity of the Exchange database

You can check the integrity of your Exchange database with ESEUTIL /G. Please read **NOTE 1** carefully in the following screenshot.

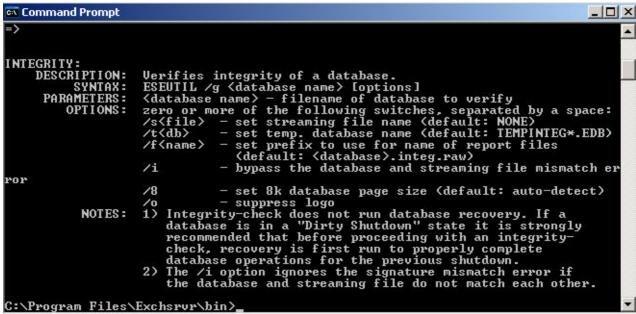

Figure 7: ESEUTIL integrity check

To start the integrity check for the PRIV1.EDB database, type the following command:

ESEUTIL /G "C:\Program files\exchsrvr\mdbdata\priv1.edb"

Figure 8: ESEUTIL integrity check status

## **Disaster recovery**

With a good backup in hand and Exchange databases and logfiles on different hard drives, it is no problem to recover from an Exchange desaster.

Just restore the data from backup and initiate a roll forward of the transaction logs. Well done, the Exchange information store goes online.

But what should you do when your backup isn't readable or you doesn't have a backup? Here's how these tools come to play.

#### Before you start:

- ? Make sure that the databases are really not startable
- ? Check the Application log for Exchange events that can tell you the cause of the failure
- ? Make a backup of the database
- ? Restart the server so that a soft recovery can be done

## **ESEUTIL /P parameters**

ESEUTIL /p repairs a corrupted or damaged database. Ensure that you have a minimum of 20% free disc capacity in association to the Exchange databse size.

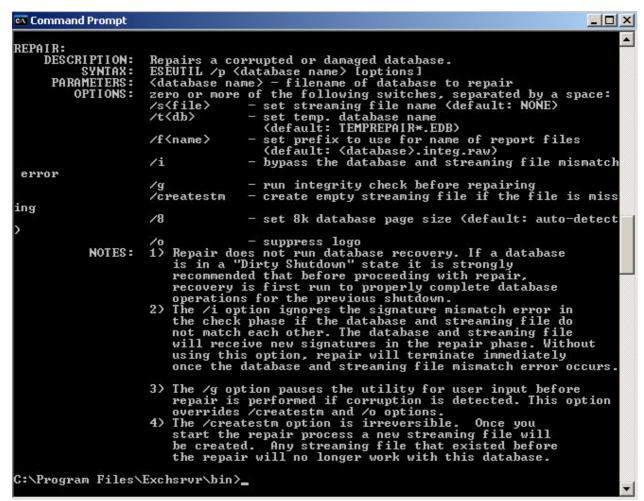

Figure 9: ESEUTIL repair modus

## **Example:**

ESEUTIL /P "c:\program files\exchsrvr\mdbdata\priv1.edb" /Se:\exchsrvr\mdbdata\priv1.stm /Te:\tempdb.edb

This command will repair the database PRIV1.EDB. If you have no .STM file, you can create one with ESEUTIL /CREATESTM. Read more about this here.

After running ESEUTIL, you can open a detailled logfile called >database<.integ.raw to see the results.

As a last Step run ISINTEG –fix -test alltests. You can read more about ISINTEG later in this article.

#### **ISINTEG**

ISINTEG is used to do some tests on your information store and to fix some detected errors and problems.

```
C:\Program Files\Exchsrvr\cd bin

C:\Program Files\Exchsrvr\bin\isinteg
Microsoft Exchange Information Store Integrity Checker v6.5.7226.0

Copyright (c) 1986-2000 Microsoft Corp. All rights reserved.

Usage:
isinteg -s ServerName [-fix] [-verbose] [-l logfilename] -test testname[[, test name]...]

-s ServerName
-fix check and fix (default - check only)
-verbose report verbosely
-l filename log file name (default - \isinteg.pri/pub)
-t refdblocation (default - the location of the store)
-test testname,...
folder message aclitem mailbox(pri only) delfld acllist
rcvfld(pri only) timedev rowcounts attach morefld ooflist(pri only)
global search dlvrto
peruser artidx(pub only) search newsfeed(pub only) dumpsterprops
Ref count tests: msgref msgsoftref attachref acllistref aclitemref
newsfeedref(pub only) fldrcv(pri only) fldsub dumpsterref
Groups tests: allfoldertests allacltests
isinteg -dump [-l logfilename] (verbose dump of store data)
```

Figure 10: ISINTEG parameters

ISINTEG is the only repair utility that understands the Exchange database as an Exchange database.

What does this mean? ESE is a generic database engine that can be used by different applications (Exchange, Active Directory).

ESEUTIL looks into the database as just another ESE database, and can see their tables and indexes. ESEUTIL just fixes the database tables.

Now it is time for ISINTEG. ISINTEG is aware of the relation between database tables and records that turn them into folders and messages.

After you run ISINTEG –FIX, you will see many warnings but you can safely ignore these messages. You should only pay attendtion fort he end of ISINTEG. There should be zero errors reported. If there is an error, run ISINTEG again.

This example shows ISINTEG –test folder

```
C:\Program Files\Exchsrvr\bin\isinteg -s dc -test folder
Databases for server dc:
Only databases marked as Offline can be checked

Index Status Database-Name
Storage Group Name: First Storage Group
1 Offline Mailbox Store (DC)
2 Online Public Folder Store (DC)
Enter a number to select a database or press Return to exit.
1 You have selected First Storage Group / Mailbox Store (DC).
Continue?(Y/N)Y
Test reference table construction result: 0 error(s); 0 warning(s); 0 fix(es); 0 row(s); time: 0h:0m:0s
Test Folder result: 0 error(s); 0 warning(s); 142 row(s); time: 0h:0m:0s
Now in test 3(reference count verification) of total 3 tests; 100% complete.
C:\Program Files\Exchsrvr\bin\_
```

Figure 11: ISINTEG -test folder

#### Conclusion

ESEUTIL and ISINTEG are two powerful tools for ensuring the health of your Exchange information store and a good resource to recover from failures in the store.

Use these tools with caution when you want to repair your information store. It is always a good idea to make a backup before you use ESEUTIL to repair your Exchange databases. In this article i have explained only a few features of ESEUTIL and ISINTEG. For a full understanding of this tools, read the following KB articles.

## **Related Links**

#### **ESEUTIL**

Repairing Exchange databases with ESEUTIL - when and how?

http://blogs.msdn.com/exchange/archive/2004/06/18/159413.aspx

In Exchange 2000 Server and Exchange Server 2003 Eseutil in Repair/Integrity Mode Incorporates /X and /V Options

http://support.microsoft.com/default.aspx?scid=kb;en-us;232734

Use the Eseutil Utility to Detect File Header Damage in Exchange 2003

http://support.microsoft.com/default.aspx?scid=kb;en-us;825088

How to maintain your Exchange database after you repair by using the Eseutil /p tool in Exchange Server 5.5, in Exchange 2000 Server, and in Exchange Server 2003 http://support.microsoft.com/default.aspx?scid=kb;en-us;812357 How to use Eseutil to test transaction log files for damage in Exchange 2000 Server and in Exchange Server 2003

http://support.microsoft.com/default.aspx?scid=kb;en-us;248122

Use the Eseutil Utility to Perform a Checksum Procedure on a Streaming File

http://support.microsoft.com/default.aspx?scid=kb;en-us;823167

How to defragment with the Eseutil utility (Eseutil.exe)

http://support.microsoft.com/default.aspx?scid=kb;en-us;192185

How to run Eseutil on a computer without Exchange Server

http://support.microsoft.com/default.aspx?scid=kb;en-us;244525

Eseutil /d Defragments the Database and the Streaming File

http://support.microsoft.com/default.aspx?scid=kb;en-us;254132

How to re-create STM File in Exchange 2000/2003

http://support.microsoft.com/default.aspx?scid=kb;en-us;555146

How to defragment Exchange databases

http://support.microsoft.com/default.aspx?scid=kb;en-us;328804

#### **ISINTEG**

Running Isinteg -patch Is Not Needed in Exchange

http://support.microsoft.com/default.aspx?scid=kb;en-us;240202

The Exchange Information Store service may stop responding when you run the Isinteg utility in Exchange Server 2003

http://support.microsoft.com/default.aspx?scid=kb;en-us;870976